# **SubScribe**

## Keyboard Shortcuts and Modifier Functions

#### **Most tools**

Escape: Cancels the current operation

#### **Circle by Points Tool**

**Option/Alt:** [When drawing two-point circle] Constrains radius to rounded values

**Shift:** Constrains drawing line to 45-degree increments around the constrain angle

#### **Tangent Circle Tool**

**Option/Alt:** Toggles 'Add Points to Existing Paths' preference

**Shift:** Changes mode from 'Anchored Circle' to 'Find Circle at Default Radius'

**Command/Ctrl:** [When dragging desired radius line] Enables Slow-Drag

#### **Curvature Circle Tool**

**Shift:** Flips the circle to the opposite side of the path

#### **Arc by Points Tool**

'[' and ']': Switches tool mode between 'By Three Points' and 'By Start-End-Direction'

**Option/Alt:** [In 'Start-End-Direction' mode] Moves direction line to opposite point

**Shift:** [In 'Start-End-Direction' mode] Constrains direction line to 45-degree increments around the constrain angle

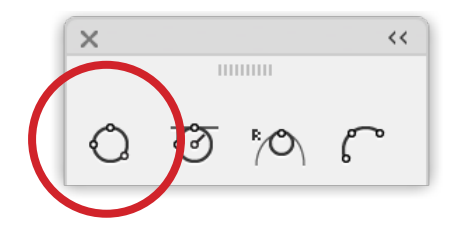

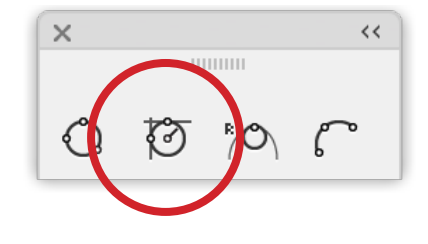

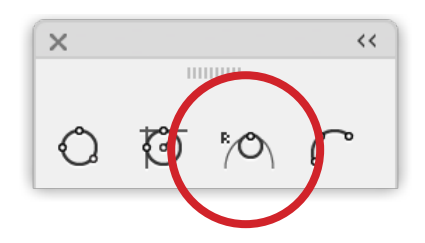

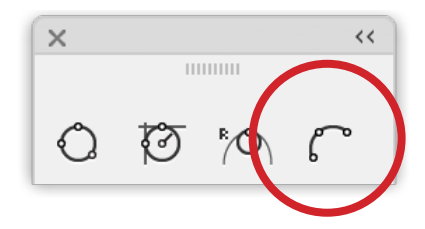

 $\overline{[8]}$ 

68

#### **Tangent Line Tool**

**Option/Alt:** Toggles 'Add Points to Existing Paths' preference

**Shift:** [When drawing line tangent from path] Constrains length to rounded values

**'[' and ']':** (or decrease / increase brush size key): Toggles Ignore Start Path

**Command/Ctrl:** [When dragging line tangent from path] Overrides switching to 'line tangent to two beziers' mode when over another bezier

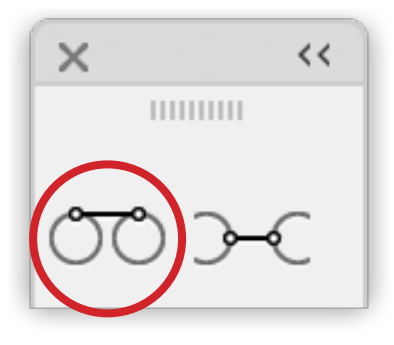

#### **Perpendicular Line Tool**

**Option/Alt:** Toggles 'Add Points to Existing Paths' preference

**Shift:** [When drawing line perpendicular from path] Constrains length to rounded values

**Command/Ctrl:** [When dragging line perpendicular from path] Overrides switching to 'line perpendicular to two beziers' mode when over another bezier

**'A':** [When dragging line perpendicular from path] Steps through multi-line modes (first press, segment; second press, path; third press, anchors; fourth press, off)

**'G':** [When drawing multi-lines] Toggles Grouping Mode

**'O':** [When drawing multi-lines in segment mode] Toggles Overlap Mode

**Up Arrow/Down Arrow:** [When drawing multilines] Adjusts the number of multi-lines

**'R':** Steps through Randomization modes

**'Left/Right Arrow':** Adjusts variation when in Random Mode

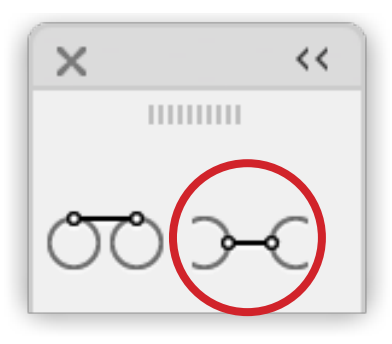

**'C':** [When drawing multi-lines] Toggles between Offset and Centring the lines

**'R':** [When in multiline mode cycles through…] first press, Length; second press, Position; third press, Length + Position; fourth press Off

**Left and Right arrow keys:** Allows user to define randomisation level

**'S':** shuffle the random values

ाळा

E.

**'[' and ']' (or decrease / increase brush size key):** Toggles Ignore Start Path

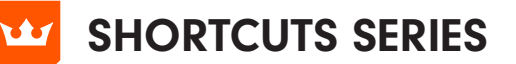

#### **Connect Tool**

**Option/Alt**: Makes paths connect perpendicularly rather than tangently

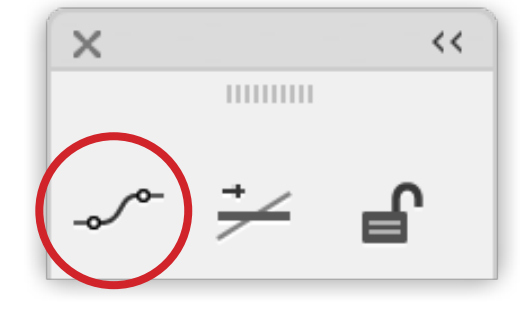

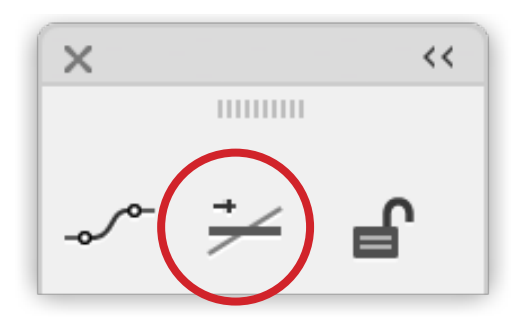

### **Straighten Tool**

**Option/Alt**: Straightens path segment in the opposite direction

**Shift:** Retains handles (if any) on straightened path segment

#### **Lock Unlock Tool**

**Option/Alt:** [When unlocking] Unlocks targeted object's children (if any) in addition to the object

**Option/Alt:** [When locking] Locks targeted object's parents (if any) in addition to the object

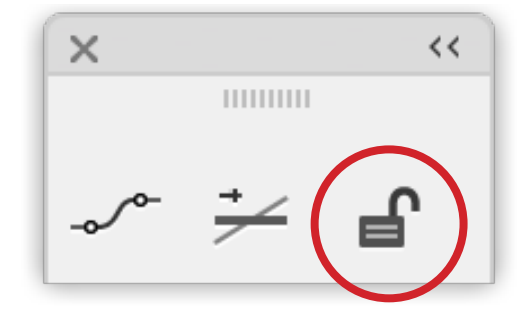

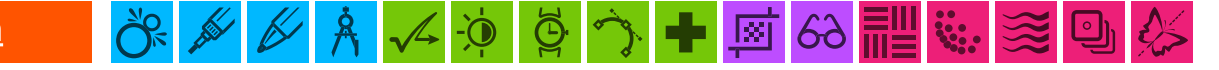

## SHORTCUTS SERIES

#### **Orient Tool**

**Shift:** Constrains orient line to 45-degree increments around the constrain angle

**Option/Alt**: [When dragging orient line] Duplicates oriented objects

#### **Quick Orient Tool**

**Option/Alt:** Orients based on the endpoints of the underlying path segment rather than the bounding box

**Space:** [When mouse button down] Re-orients the art by 45 degrees clockwise with each press

#### **Orient Transform Tool**

**Shift:** Constrains orient lines to 45-degree increments around the constrain angle

**Option/Alt:** [When drawing second orient line] Duplicates oriented objects

 $-\bigoplus$ 

 $\circ$   $\rightarrow$   $\bullet$ 

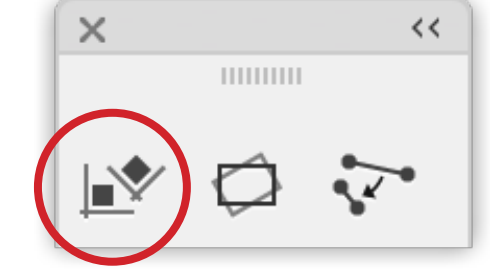

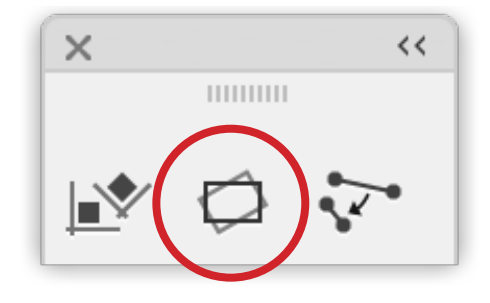

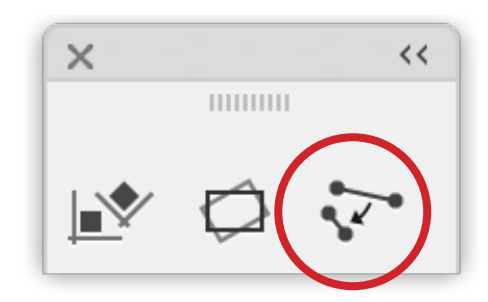

國∞⊪